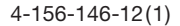

# **SONY**

# **Kratko uputstvo za upotrebu**

# Kako instalirati priloženi softver Kako koristiti uređaj

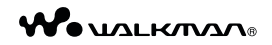

**NWZ-A844 / A845 / A846 / A847**

©2009 Sony Corporation

# Isporučeni pribor

Proverite da li ste u paketu dobili sledeći pribor.

- $\Box$  Slušalice (1)
- $\Box$  Čepovi za slušalice (veličina S, L) (1)
- $\Box$  USB kabl (1)
- $\Box$  Držač (1)

Koristite ga kad spajate uređaj na dodatno nabavljivi cradle itd.

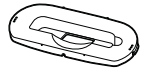

- $\Box$  Audio kabl (1)
- $\Box$  Adapter priključka za upotrebu u avionu (jednostruki/ dvostruki) (1)
- $\Box$  Kratko uputstvo za upotrebu (ovaj priručnik) (1)
- $\Box$  Softver (1)

Softver je memorisan na ugrađenu flash memoriju uređaja i sadrži sledeće:

- − Content Transfer
- − WALKMAN Guide
- − Uputstvo za upotrebu i sl.

Za detalje o instalaciji pogledajte "Kako instalirati priloženi sotver".

# Pre spajanja uređaja na računar

Proverite da li je vaš operacioni sistem Windows XP (Service Pack 2 ili noviji), Windows Vista (Service Pack 1 ili noviji) ili Windows 7 te da je Windows Media Player verzije 11 ili 12.

Za detalje o upotrebi Windows Media Playera ili podršci za njega pogledajte informacije o Windows Media Playeru na sledećoj web-stranici:

http://www.support.microsot.com/

# Tri načina za prenos muzike

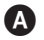

A Sa CD-a i sl. pomoću Windows Media Playera 11

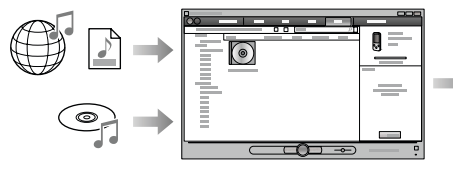

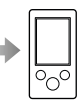

**B** Sa iTunes\*<sup>1</sup> i sl. pomoću Content Transfera

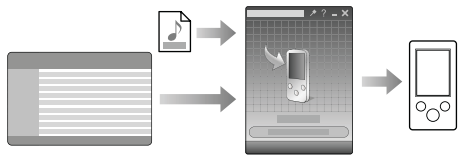

- \* <sup>1</sup>Content Transfer podržava prenos podataka sa iTunes 8.1 na uređaj.
- C Postupkom povlačenja i puštanja u Windows Exploreru

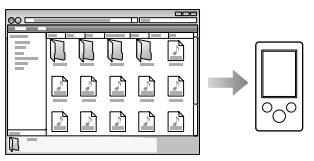

Detaljnije informacije o prenosu muzike, video zapisa ili fotografija potražite u uputstvu za upotrebu ("Operation Guide"). Uputstvo za upotrebu možete pogledati u WALKMAN Guide.

### Kako instalirati priloženi softver (uključujući "Operation Guide")

**1** Spojite uređaj na računar.

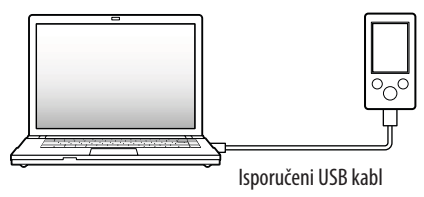

**2** Odaberite na računaru opcije sledećim redosledom.

Odaberite [start] - [My Computer] ili [Computer] - [WALKMAN] - [Storage Media].

# **3** Dva puta kliknite na [Setup.exe].

Prikazuje se instalacioni meni.

6 Kad aktivirate [Setup.exe], datoteka [Setup.exe] i folder [Install] smešten u folder [Storage Media] na uređaju se kopiraju na računar kao rezerva, a na računaru se instalira WALKMAN Guide i Content Transfer.

# **4** Sledite uputstvo na ekranu.

Nakon aktivacije datoteke [Setup.exe] će se na radnoj površini računara prikazati ikonica prečice za WALKMAN Guide.

- 6 Dok je uređaj spojen na računar, po završetku instalacije priloženog sotvera automatski će se otvoriti Content Transfer.
- **5** Dvaput kliknite na **1** (WALKMAN Guide) na radnoj površini kako biste pokrenuli WALKMAN Guide.

Detaljnije informacije o prenosu muzike i sl. potražite u uputstvu za upotrebu ("Operation Guide") u WALKMAN Guide.

### Ö Savet

- 9 WALKMAN Guide i Content Transfer možete pokrenuti iz [start] menija (koji se prikaže kad kliknete na [start]).
- Ako izbrišete datoteku [Setup.exe] i folder [Install] na uređaju formatiranjem ugrađene lash memorije uređaja, kopirajte te podatke iz foldera [Backup] s računara na uređaj. Zatim pri spajanju uređaja na računar gde će se instalirati sledite navedeni postupak instalacije od koraka 1.

Prema standardnim instalacionim postavkama, rezervne kopije podataka čuvaju se na sledećoj lokaciji na [C] disku vašeg računara. C:\Program Files\Sony\WALKMAN Guide\NWZ-S540\Backup

### Što sve mogu koristeći WALKMAN Guide?

WALKMAN Guide sadrži sledeće:

 $\Box$  Uputstvo za upotrebu Sledeći sadržaji mogu se videti kao PDF datoteka.

- − Detalji o upotrebi uređaja
- − Kako koristiti sotver za prenos sadržaja na uređaj
- − U slučaju problema
- $\square$  Link za registraciju korisnika
- $\square$  Link za podršku korisnicima
- $\Box$  Drugi korisni linkovi Sadrži linkove, npr. za stranicu sa koje se izvodi preuzimanje sotvera.

Priloženi sotver razlikuje se zavisno od zemlje/regije prodaje uređaja.

# Ö΄ Savet

9 Nakon aktivacije [Setup.exe] možete efkasnije da koristite slobodan prostor u folderu [Storage Media] tako da formatirate ugrađenu flash memoriju uređaja. Za formatiranje ugrađene lash memorije uređaja pogledajte "Formatiranje uređaja" na kraju uputstva.

# Kako koristiti uređaj

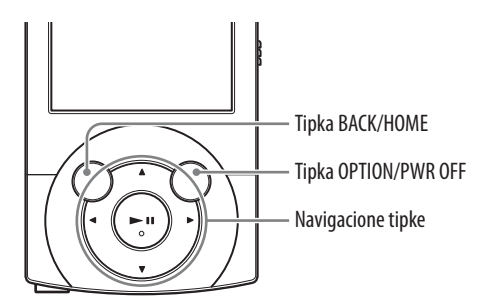

#### Punjenje baterije

Baterija uređaja se puni kad je on spojen na uključen računar.

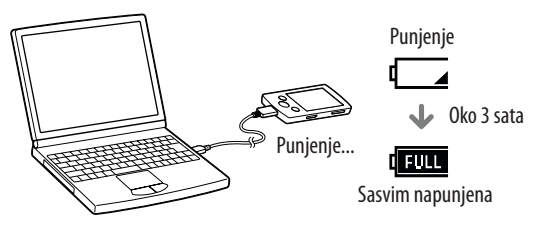

#### Uključivanje i isključivanje uređaja

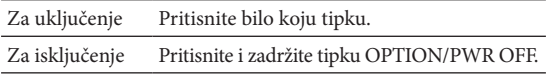

#### Kako koristiti meni Home

Meni [Home] se prikazuje kad pritisnete i zadržite tipku BACK/HOME. Meni [Home] je polazište za reprodukciju audio zapisa, traženje pesama, menjanje podešenja i sl. Iz menija [Home] možete na ekranu odabrati željenu opciju navigacionim tipkama.

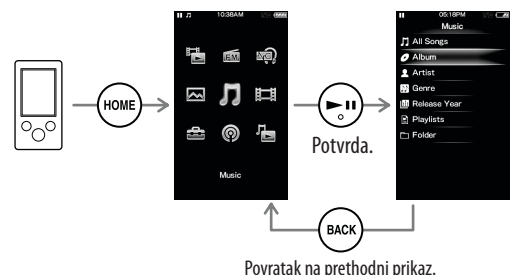

meni Home

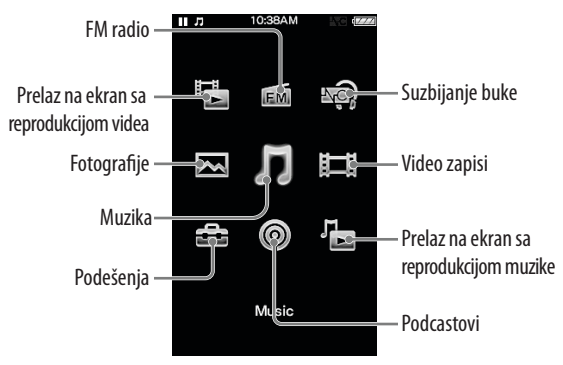

### Delovi i kontrole

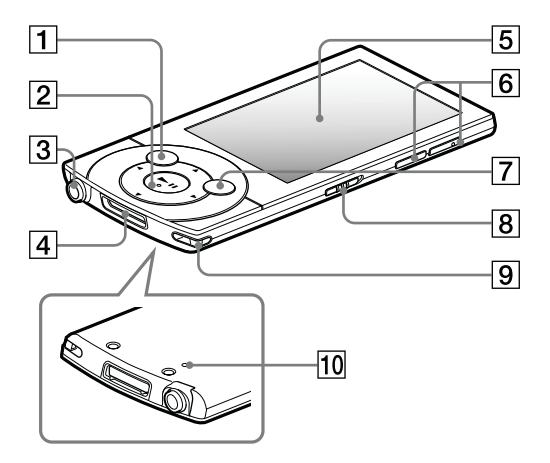

# $\vert$  1  $\vert$  Tipka BACK/HOME  $\boxed{2}$  Navigacione tipke<sup>\*1</sup> - Tipka ►Ⅱ (reprodukcija/pauza/potvrda) - Tipke  $\triangle/\blacktriangledown$

Tipke  $\blacktriangleleft/\blacktriangleright$ 

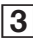

### $3$  Priključnica za slušalice

### 4 Prikliučnica WM-PORT

Spojite isporučeni USB kabl ili dodatno nabavljive pomoćne uređaje.

# 5 Ekran

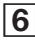

### **6** Tipka VOL +\*<sup>1</sup>/-

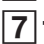

### **7** Tipka OPTION/PWR OFF

Pritisnite za prikaz menija opcija.

Ako pritisnete i zadržite tipku OPTION/PWR OFF, ekran se isključuje i uređaj prelazi u pripravno stanje.

# 8 Preklopka HOLD

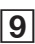

#### **9 | Rupica za traku za nošenje**

### 10 Tipka RESET

Upotrebite špenadlu i sl.

\* <sup>1</sup>Tipke imaju ispupčenja. Koristite ih kao orijentaciju pri rukovanju.

# U slučaju problema

Ako uređaj ne radi na očekivani način, pokušajte sledeće kako biste rešili problem.

1 **Potražite simptome problema u "Troubleshooting" u "Operation Guide" (PDF datoteka) i pokušajte mere njihovog rešavanja.**

Za detalje o spajanju na računar pogledajte sledeću tablicu.

2 **Spojite uređaj sa računarom kako biste napunili bateriju.**

Neke probleme moguće je rešiti punjenjem baterije.

3 **Pritisnite tipku RESET špenadlom i sl..**

> Ako pritisnete tipku RESET za vreme rada uređaja, memorisani podaci i postavke mogu se izbrisati.

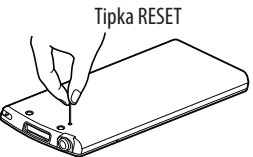

- 4 **Proverite informacije o problemu u Help-u za svaki softver.**
- 5 **Pogledajte informacije o problemima na stranicama za podršku korisnicima.**

Stranice za podršku korisnicima potražite u "Najnovije informacije".

6 **Ako navedena rešenja ne uklone problem, obratite se najbližem Sony prodavcu.**

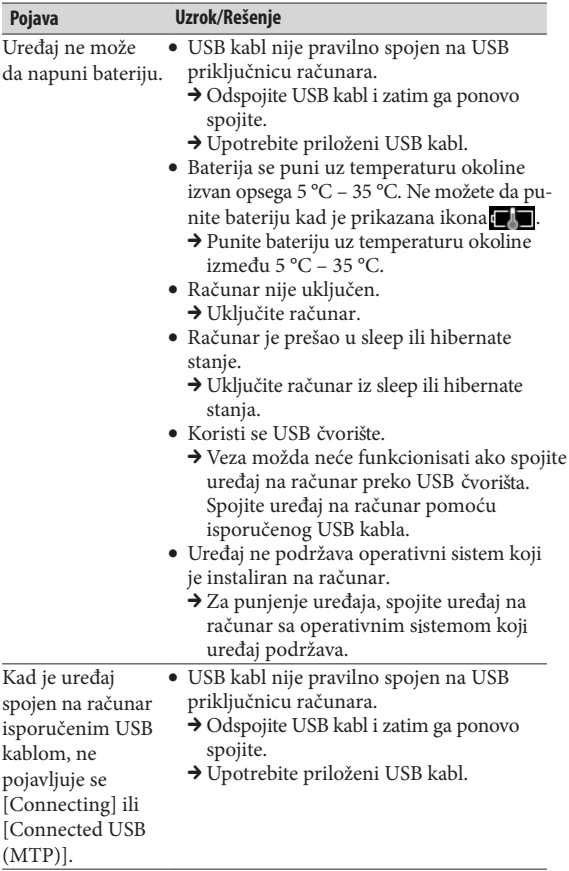

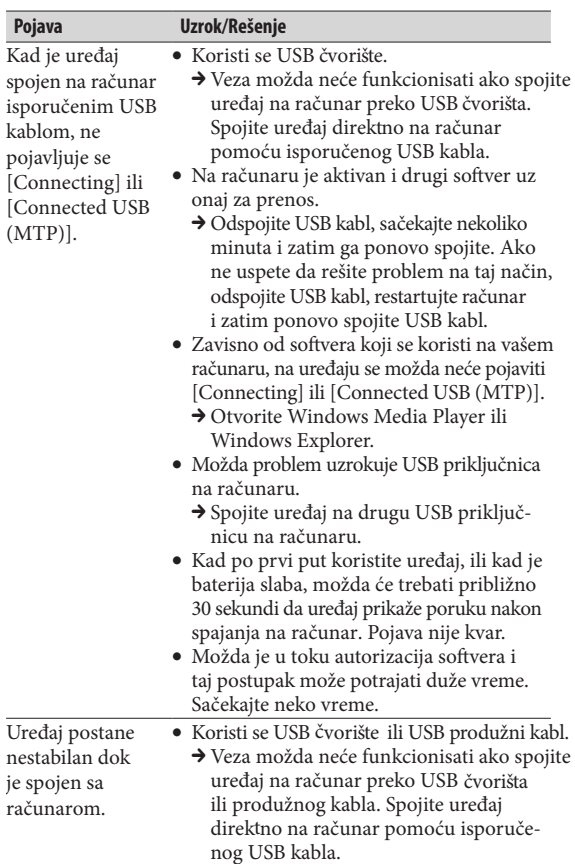

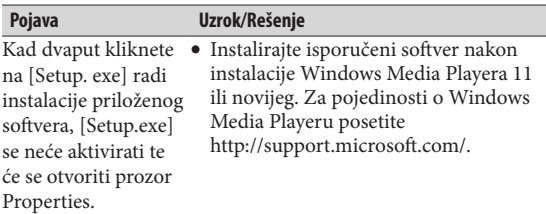

#### **Formatiranje uređaja**

Možete da formatirate ugrađenu lash memoriju uređaja. Formatiranjem memorije izbrisaće se sve datoteke osim "Operation Guide" (PDF datoteka) i sva podešenja će se vratiti na standardne postavke. Pre formatiranja proverite datoteke smeštene u memoriju i zatim kopirajte sve nepotrebne datoteke na hard disk računara ili drugi medij.

- 1 **Pritisnite i zadržite tipku BACK/HOME dok se ne prikaže početni meni.**
- **2 Odaberite redom <b>** [Settings] **[Common Settings] – [Format] – [Yes] – [Yes].**

Tipkama  $\triangle$ / $\nabla$ / $\triangle$ / $\triangleright$  odaberite opciju i zatim pritisnite tipku **II** za potvrdu.

Po završetku formatiranja prikazuje se [Memory formatted.].

#### **Napomena**

9 Ugrađenu lash memoriju uređaja nemojte formatirati koristeći Windows Explorer. Ako formatirate ugrađenu flash memoriju, učinite to na uređaju.

### Mere opreza

#### **O slušalicama**

- 9 Izbegavajte korištenje slušalica pri velikoj glasnoći duže vreme jer to može naškoditi vašem sluhu.
- 9 **Pri visokoj glasnoći se možda neće čuti spoljni zvukovi. Nemojte koristiti uređaj u situacijama pri kojima slušanje treba biti neometano, npr. pri upravljanju automobilom ili biciklom.**
- 9 Budući da su isporučene slušalice otvorenog dizajna, zvuk iz njih se čuje napolje. Pazite da ne smetate osobama oko sebe.

#### **Napomena za korisnike: sledeća informacija odnosi se samo na uređaje prodate u zemljama koje primenjuju direktive EU**

Proizvođač ovog uređaja je Sony Corporation 1-7-1 Konan, Minato-ku, Tokyo, Japan. Ovlašćeni predstavnik za EMC i sigurnost proizvoda je Sony Deutschland GmbH, Hedelinger Strasse 61, 70327 Stuttgart, Nemačka. Za pitanja servisa i garancije pogledajte adresu na garantnom listu.

#### **Napomene o licencama i zaštitnim znakovima**

Pogledajte uputstvo za upotrebu ("Operation Guide" - PDF datoteka).

Proizvođač ne preuzima odgovornost za eventualne štamparske greške.

#### Najnovije informacije

Ako imate bilo kakvih pitanja ili problema u vezi s ovim uređajem ili biste želeli da saznate više o kompatibilnom dodatnom priboru, posetite Internet stranicu

http://support.sony-europe.com/DNA.

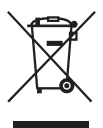

**Zbrinjavanje starih električnih i elektronskih uređaja (primenjuje se u Evropskoj uniji i ostalim evropskim zemljama sa sistemima odvojenog prikupljanja otpada)** Ova oznaka na proizvodu ili na ambalaži označava da se ovaj proizvod ne sme zbrinjavati kao kućni otpad. On treba da bude zbrinut na za tu namenu predviđenom

mestu za reciklažu električne ili elektronske opreme. Pravilnim zbrinjavanjem starog proizvoda čuvate okolinu i brinete za zdravlje svojih bližnjih. Nepravilnim odlaganjem proizvoda ugrožava se okolina i zdravlje ljudi. Reciklažom materijala pomažete u očuvanju prirodnih izvora. Za detaljne informacije o reciklaži ovog proizvoda, molimo kontaktirajte vašu lokalnu upravu, odlagalište otpada ili prodavnicu u kojoj ste kupili proizvod.

#### **Predstavništvo Sony Central and Southeast Europe Kft. Beograd**

Omladinskih Brigada 88a 11 070 Novi Beograd Republika Srbija

Sony Info Centar +381 11 228 33 00 www.sony.rs support.rs@eu.sony.com